# **BES Utilities**

Customer Online Account Guide • 2015

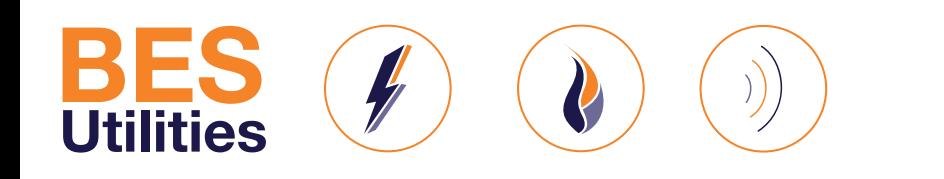

A supplier that understands your business needs

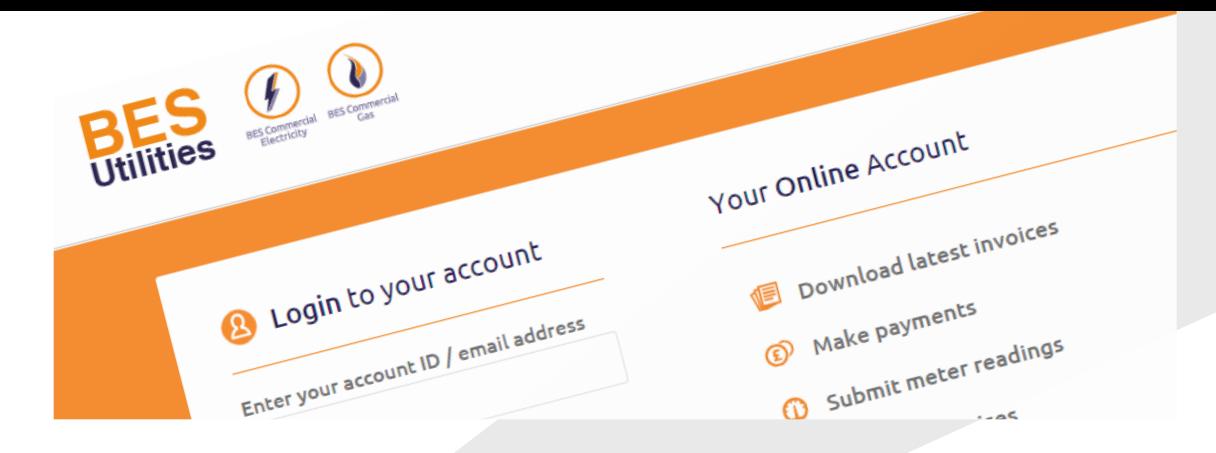

## Customer Online Account Guide • 2015 **Introduction/**

This year at BES we launched our new online account for all electricity and gas customers.

At BES, we're committed to keeping the costs as low as possible for our customers and reducing our carbon-footprint. At the same time, we want to give our customers a simple and more reliable way to manage their BES account.

As a result of this, we're happy to announce that we have moved all of our electricity and gas accounts online, giving customers access to the unique BES Utilities Online Account system.

This means that instead of receiving a paper bill, you will receive an email notification when your invoice is ready to view.

This document has been designed to help you navigate your way around your Online Account and make sure you understand all of its benefits.

#### Benefits of the BES Online Account:

- View and download latest invoices.
- Pay your bills whenever you want, wherever you are.
- Manage all of your sites and update existing contact information.
- and much, much more...

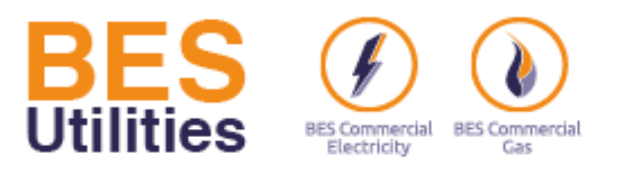

## **Login Page/**

### **www.account.besutilities.co.uk**

Enter your e-mail address here. This is the email address you supplied when joining BES Utilities. Hint: If your details have changed, or you haven't received your password please do not hesitate to Contact Us via email to customerservices@besutilities.co.uk.

Enter the password you received in your welcome email to the Customer Online Account, if you haven't received this email, we will be happy to send this out again.

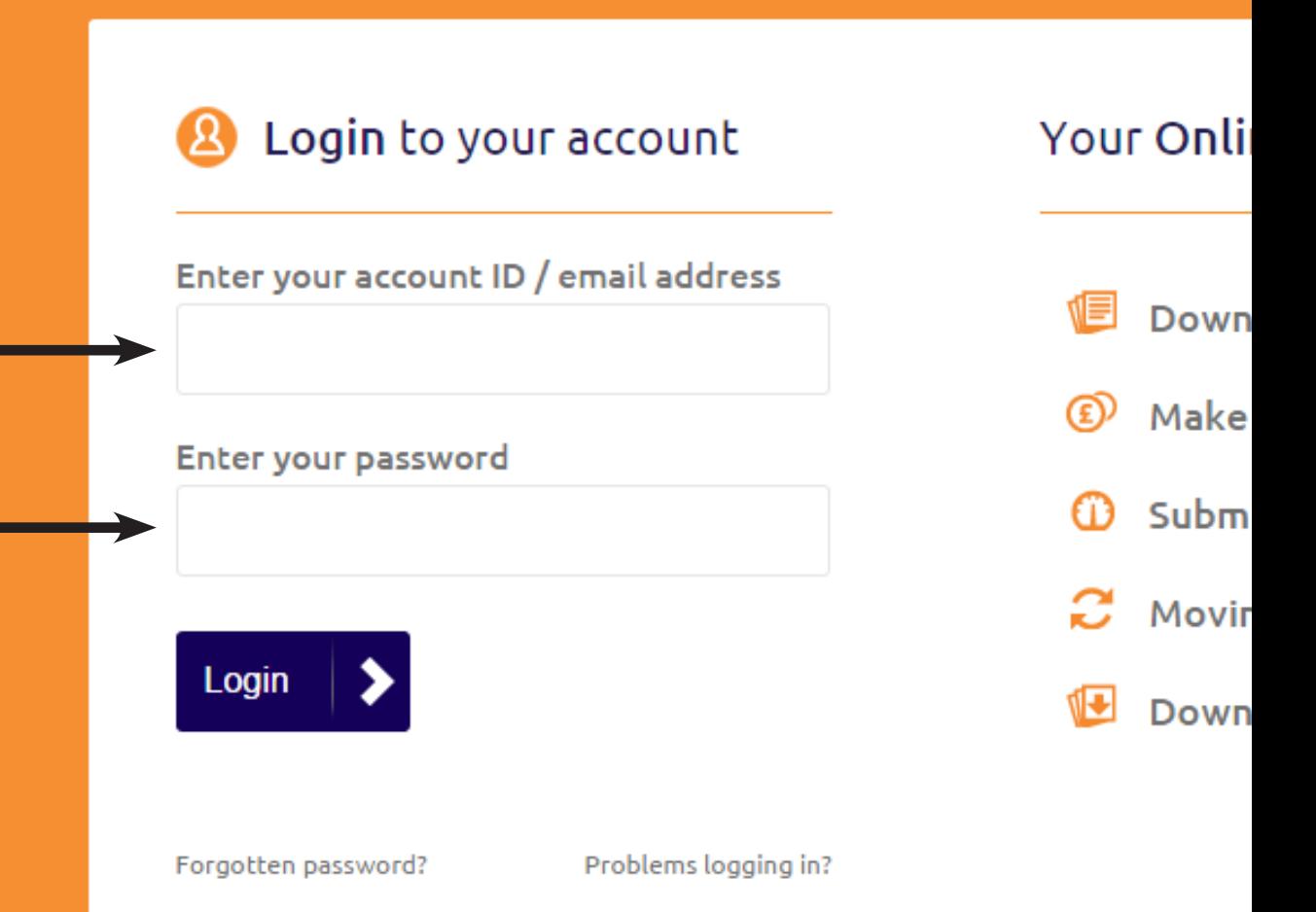

All Content Copyright @ 2015. BES Utilities is the generic reference to BES Commercial Electricity Ltd t/a BES Commercial Gas and BES Telecom Ltd t/a BES Telecom. BES Commercial Electricity Ltd Energy Solutions Ltd (registered in England & Wales No.04408013) and BES Telecom Ltd (registere office is Parkside Stand, Fleetwood Town Football Club, Park Avenue, Fleetwood, Lancashire, FY7

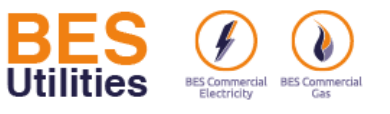

**Multiple accounts** 

BES<sup>2</sup> - Particularly

**BESSON/SO - MOIT 2700 BES** *SERVICE BES* 

Select account

← Overview

**Q** Account Details

#### **Multiple Accounts/**

If you have more than one account with BES, you can view the details of each account individually. Click the arrow and all of your accounts will be listed. Simply select the account you wish to view and click continue.

Hint: If you have multiple accounts and they are not linked here please do not hesitate to Contact Us.

Last bill date:

09.10.2015

d.

 $\clubsuit$ 

#### Invoices Your account Make a payment (E) Make a Payment I want to pay my gas bill Gas account balance is n Meter Reading £300.00 in debit Amount you wish to pay: Moving Premises  $\mathbf E$  Amount you wish to pay Your Gas account is on a budget plan My Forms The Direct Debit is cancelled on your account. Please call<br>0844 5678 427 to reinstate. **CD** Help & Support Proceed to confirm amount **a** Contact Us Reset Password **Your invoices** Your forms **Gas invoices Gas VAT Declaration** £300.00 October Invoice **Gas VAT Exemption Form** £300.00 September Invoice  $\Delta$ **Gas Terms and Conditions**

Payment method:

**Direct Debit** 

Hi. welcome back

Account number:

**BES** 

## **Overview/**

Multiple Accounts

R Account Details

← Overview

**■** Invoices

The overview page shows your current account balance, the status of your direct debit as well as your method of billing.

Here you can also see your last three invoices, just place your mouse over the arrow and click download. Hint: Make sure you have Adobe Reader or another download tool so you can view these.

Please refer to the Invoices tab on the left of the page if you would like to view previous invoices back to October 2014.

4

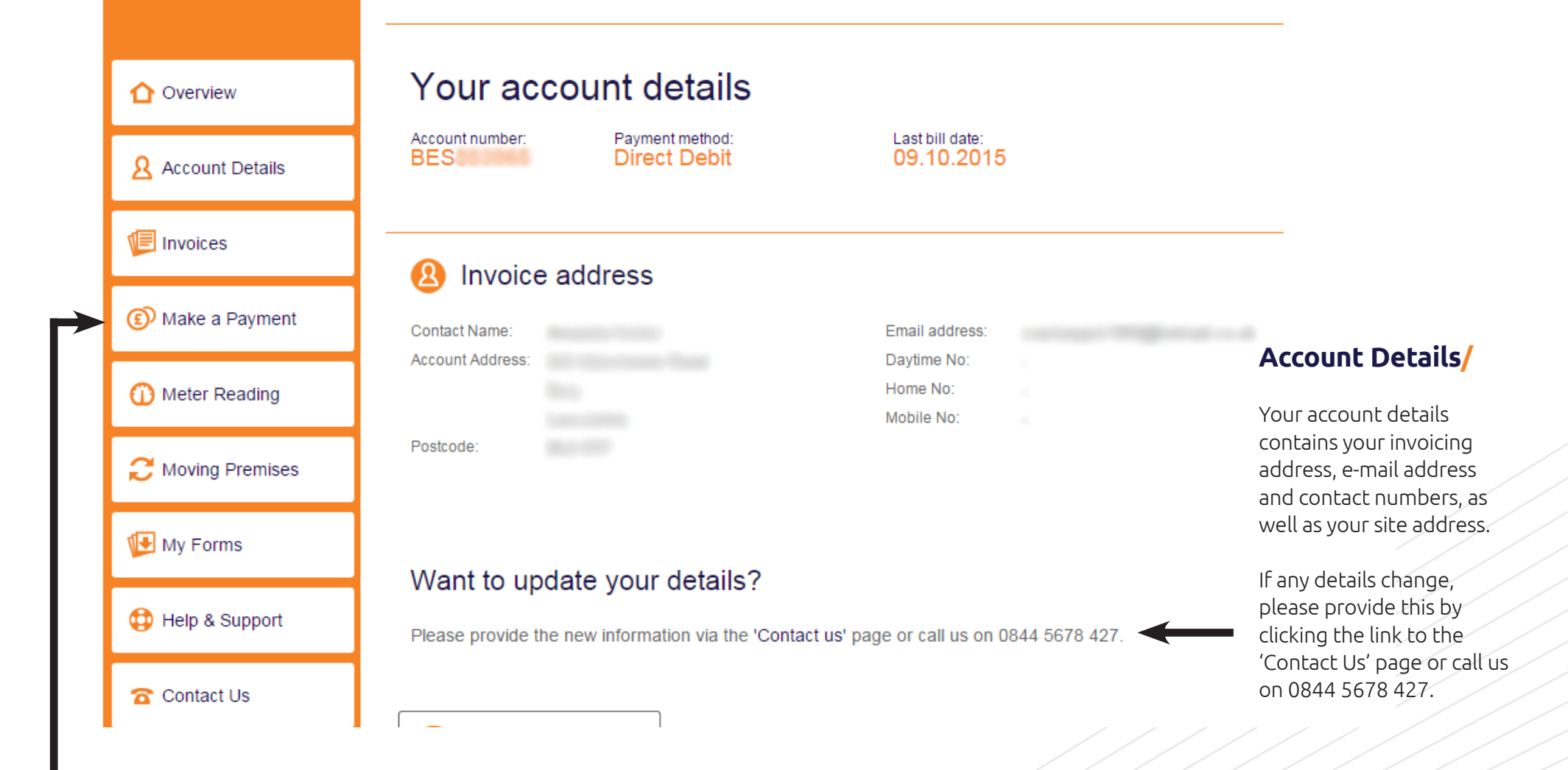

#### **Make a Payment/**

Payments can be made via Make a Payment seen on the left of the page. Secure payments are taken through SagePay and these will be updated to your account within 48 hours.

Hint: You can also start the process of making payments from the Overview page.

## Submit a meter reading

## **B** Electricity readings

## Submit your Electricity meter reading(s) below

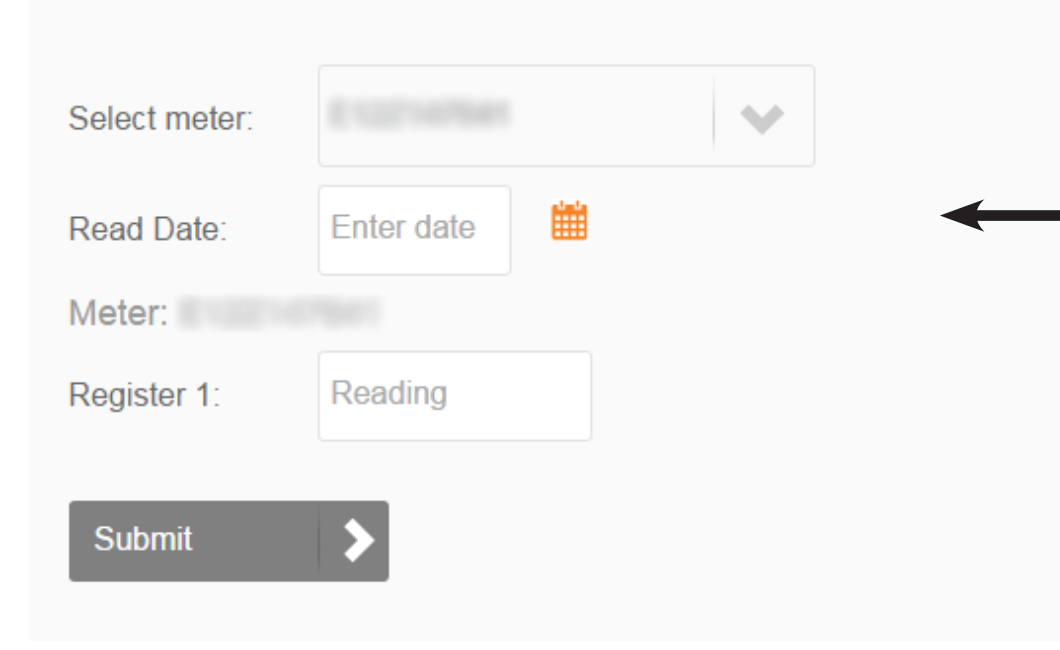

## (£) Make a Payment Meter Reading **Joving Dramicor**

## **Meter Reading/**

You can enter your current meter readings via the Meter Reading page on the left hand side of the screen.

All fields must be entered before clicking submit including the date of the read and if there is more than one register showing. Remember to submit electricity readings on the 8th or 9th of each month and gas readings on the last working day of each month for accurate billing.

Hint: If you have more than one meter, you can use the drop down 'Select Meter' and enter more than one read at any one time. Simply select all the meters you wish to enter a read for, fill in all the details and click submit

#### **Moving Premises ←** Overview **Moving Premises/** We reserve the right to request evidence to substantiate the responsible party for the supply to the  $\Omega$  Account Details premises and the date they became responsible If you are leaving the premises, you can provide the details of this via the Moving Premises page. **Imvoices** Details of current property All fields required are highlighted, you will be prompted if any of these fields are missing when you (E) Make a Payment click submit. Choose existing address Site name:  $\Delta$ Meter Reading Hint: You can let us know in advance that you are \*Move out date: Fnter date moving out as well as providing us with the new Moving Premises property details, if applicable. Final meter read My Forms \*Serial number: Select meter serial **CD** Help & Support 雦 \*Date: Enter date **a** Contact Us Contact Us Property responsibility **P** Reset Password Have you reviewed our 'Help and Support' section? Now you have vacated, who is responsible? Full name Enter a full name  $\bigcirc$  Landlord  $\bigcirc$  Property agent  $\bigcirc$  New tenant **BES Ref** Enter a RES Ref 'nf Select My issue relates to:  $\mathcal{L}_{\text{tot}}$ **Billing & Payment Contact Us/ Email address** Quote Required **Moving Premises** You can choose the type of issue or query by selecting from Please fill in the details Meter Read Query lation as possible Other Enter details the drop down options. Please provide as much information as possible in the text box so we can deal with your query as efficiently as possible. Hint: We aim to respond to all queries within one working day. **Send request**

7

## **Reset Password/**

If you wish to change your password, please fill out the boxes shown, making sure the previous password is correct.

When clicking submit, this will update our systems and should be applicable the next time you attempt to log in.

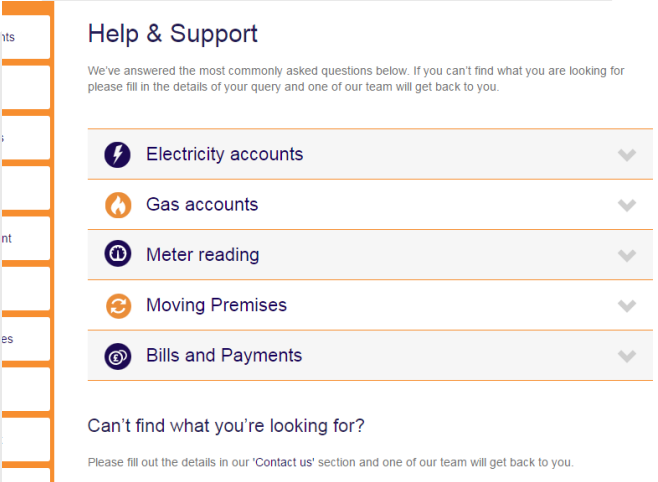

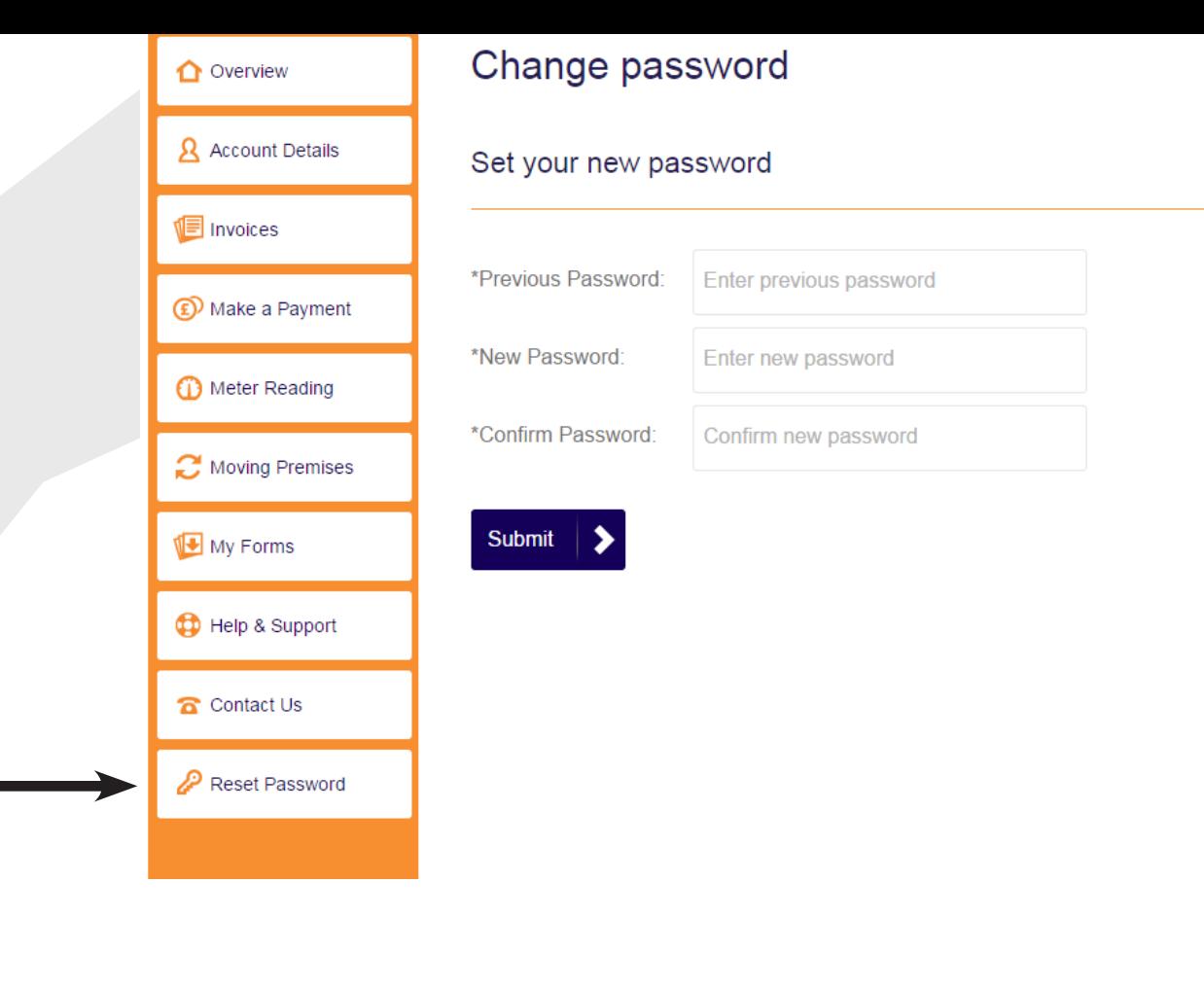

## **Help & Support/**

Please refer to our Help & Support page for information regarding your gas or electric accounts, including answers to FAQ's as well as helpful billing and meter read information.

## **BES Values Your Opinion/**

We are always looking to improve our services and enhance the customer experience and welcome any feedback...

Copyright © 2015 BES Utilities All rights reserved.

Publisher: BES Utilities Marketing Team Editor: Chris Bird Design: Scott Walker

www.besutilities.co.uk

BES Utilities is the generic reference to BES Commercial Electricity Ltd t/a BES Commercial Electricity, Business Energy Solutions Ltd t/a BES Commercial Gas and BES Telecom Ltd t/a BES Telecom. BES Commercial Electricity Ltd (registered in England & Wales No.06882734), Business Energy Solutions Ltd (registered in England & Wales No.04408013) and BES Telecom Ltd (registered in England & Wales No.08451649) all of whose registered office is Parkside Stand, Fleetwood Town Football Club, Park Avenue, Fleetwood, Lancashire, FY7 6TX.

# **Get in touch...**

You can contact our Customer Services Team using the method that's easiest for you, via the details below.

Our offices are open Monday to Friday, from 8.30am to 5.30pm.

## **BES Utilities**

Parkside Stand, Fleetwood Town Football Club Park Avenue Fleetwood Lancashire FY7 6TX

**Telephone**: 0844 5678 427 **Fax**: 0844 5678 428

**General enquiries Email**: customerservices@besutilities.co.uk

**Request a callback Email:** callback@besutilities.co.uk

**Website**: www.besutilities.co.uk

A supplier that understands your business needs